# 〈ご注意〉

シャングリラのプログラム及びパッケージ、マニュアルは株 式会社エルフの著作物です。無断で復製する事を禁じます。 ※製品には万全を期しておりますが、万一プログラムが作動し ない場合は、ます次の事をお確かめ下さい。 ●本体ディスプレイなどの電源やケーブルが正しく接続してい

ますか?

●ディップスイッチやクロックなどの設定が間違っていません か?

●ディスケットは正しくセットされていますか?

●一度電源を切って、状態を安定させてからゲームを立ち上げ ましたか?

以上をご確認の上、それでも作動しない場合は

●ご購入ショップなどで、同じ機種の機械での動作をお確かめ ください。別の機械で正しく動作する場合にはご使用の機械 の故障等が考えられます。

上記いずれの場合にも動作しない時は、誠に申し分けありませ んが、お手持ちのゲームディスクの動作不良が考えられます。 お手数ですが、お名前、ご住所、お電話番号、ご使用機種名を お書きのうえ、ディスケットをお送りください。至急、調査の 上交換品をお送りします。

●このゲームはフィクションです。ゲーム中に登場する、地名、 団体名、登場人物は実在のものとは一切関係ありません。

株式会社エッルのフ **〒189 東京都新宿区百人町2-81-87** 

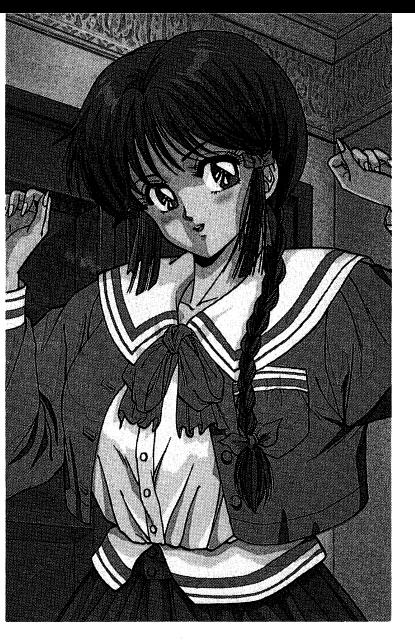

 $\ddot{\phantom{a}}$ 

 $\mathcal{P}$ 

 $\ddot{\phantom{1}}$ 

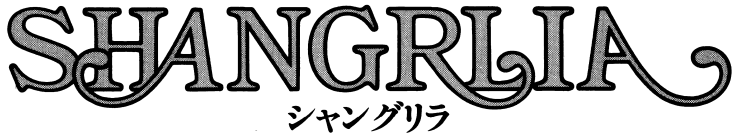

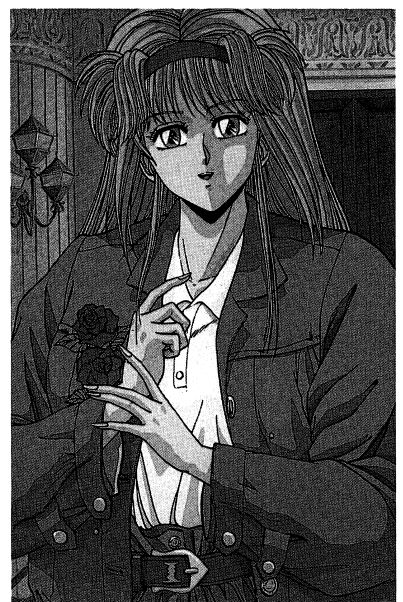

しこがく CREDIT CONTROL

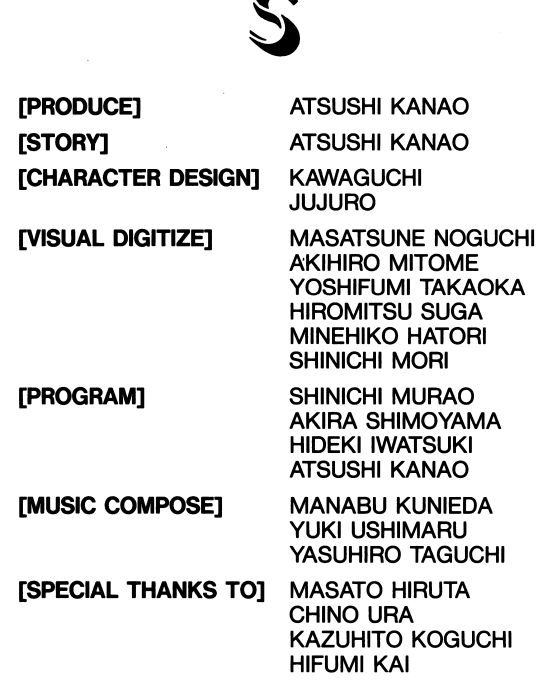

13

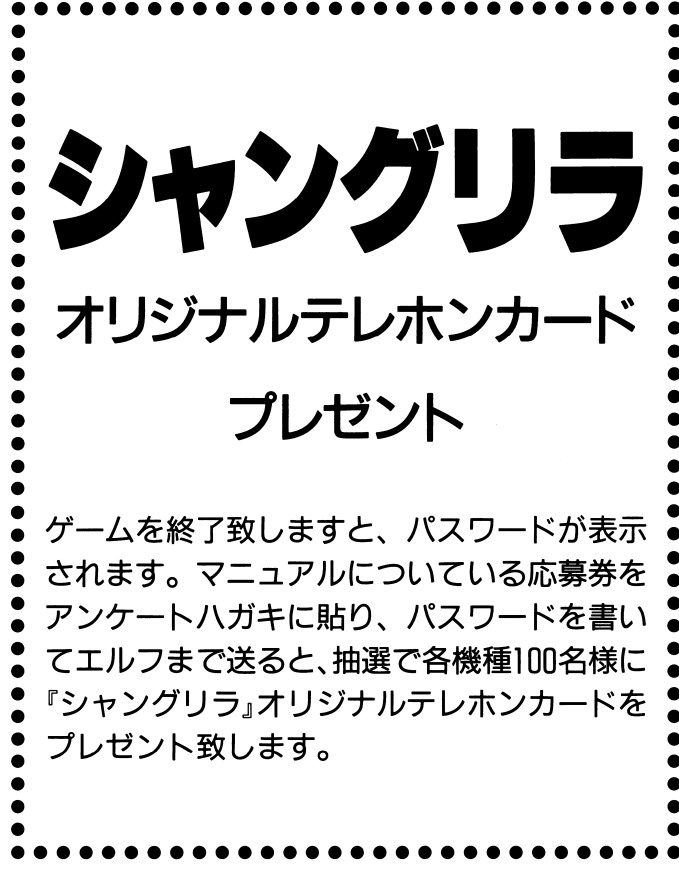

●はじめに

この度は『シャングリラ』をお買い上げいただきましてありがとうございます。 シャングリラは、誰にでもすぐに楽しめるように作られていますがゲームを始 める前に一度このマニュアルをよく読みゲームのシステムをよりよく理解した 上でお楽しみください。

## ●ゲームの立ち上げ方

98版、68版共にパソコンの電源をいれディスクAをドライブ1 (68版は、ドラ イブロ)にディスク日をドライブ2 (68版は、ドライブ1)にいれてからリセ ットスイッチを押してください。

エルフのロゴが表示された後、画面にメニューが表示されます。

○ゲームを最初から始める

オープニングからゲームを始めることが出来ます。

○ゲームを再開する

セーブした所から始めることが出来ます。

○おまけディスクを見る

おまけディスクを見ることが出来ます。

○ハードディスクのインストール

98版、68版のシャングリラは、ハードディスクにインストールするこ とが出来ます。ここでは、その方法とその際の注意を読むことが出来 ます。ハードディスクへのインストールはこの注意を良く読んでから 実行してください。

#### ●キー操作

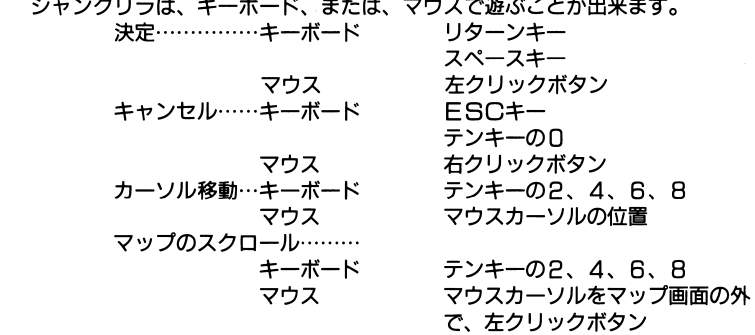

98応募券 X68000 1991 1991  $9.30$  $10.31$ まで有効 まで有効

 $|12|$ 

 $\boxed{1}$ 

# ●ゲームシステム

シャングリラの世界であなたは10種類の部隊の指揮官になります。10種類の部隊はそれぞれ0 から9つのユニットを持ちます。10種類の部隊に最大9つのユニットが存在するので最大90の 部隊を指揮することになります。また、90の部隊はそれぞれ経験値を持っていてその値はゲー ム終了まで継続されます。

実際に一度の戦闘に参加できるユニットは5-30くらいに決められているので戦闘前にどの部隊 のどのユニットを戦闘に参加させるのかを選んでからゲームを開始することになります。 戦闘を始めるまでの手順を説明します。

## ▶戦闘場所の選択

フェルマータ老人に話を聞いたあなたは洋館の中の好きな部屋に行きそこにいる女の 子と話をすることが出来ます。なるべく全員の話を良く聞いてどこの女の子から助け るかを決めてください。女の子達は自分にかけられた呪いを解くための方法を知って いるはずですから。

#### ▶マップの確認

どこへ出向くか決めるとコハクのペンダントのカであなたの精神は向こうの世界に飛 ばされます。まずは向こうの世界の状態を知ることが大事です。マップ内を一通り見 回し相手の部隊の配置を良く見て作戦を立ててください。

また、このときに画面上部にあなたが配置できるユニットの数と配置できる地雷の数 とターン数が表示されます。

#### ▶部隊の配置

次に、マップ上に配置する部隊を選択します。画面上部のウインドウから配置したい 部隊を選んでください。その時、画面中央に開かれたウインドウにその部隊の性能や 特徴、配備されているユニットの数や現在の状態、部隊長からのアドバイス等が表示 されます。

さらに、部隊の中から配置したいユニットを選びマップ上に配置してください。ただ し、ユニットを配置できるのは自分の城から上下左右3歩以内の範囲だけです。また、 配置できるユニットの数はそのマップごとに決められています。

#### ▶地雷の配置

地雷を持っているときは地雷を配置出来ます。地雷は画面上どこにでも置くことが出 来ますが建物の上や水の上には配置できません。

#### ▶戦闘

# ▶経験値の引き継ぎ

戦闘が終ると勝ち負けに関係なく戦闘に参加したユニットの経験値を更新します。も ちろん、戦闘中に全滅してしまったユニットは消滅してしまいます。

#### ▶部隊の増加・減少

各部隊のユニットはシナリオと共に増援されます。しかし、増援される数には制限が あるのでユニットの数には注意が必要です。

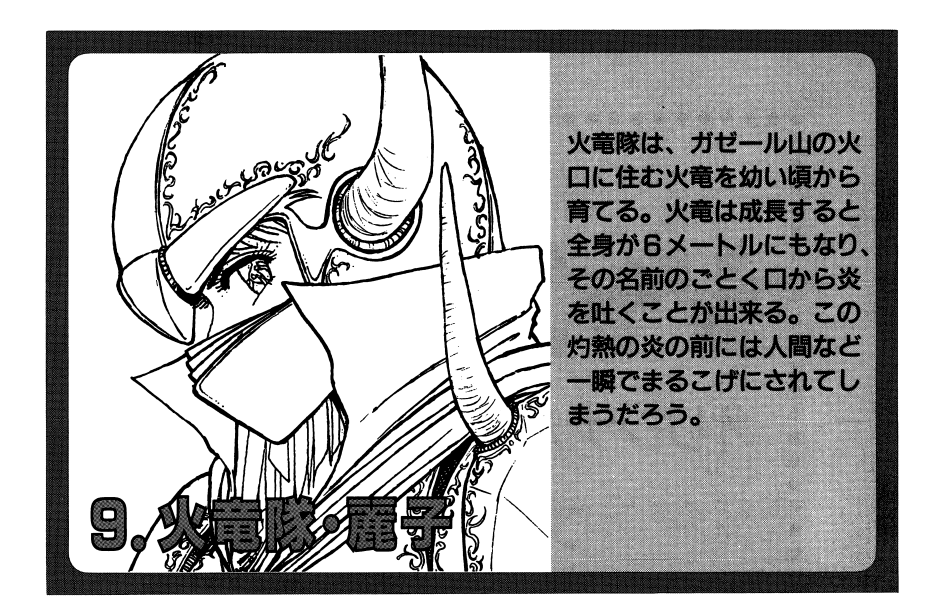

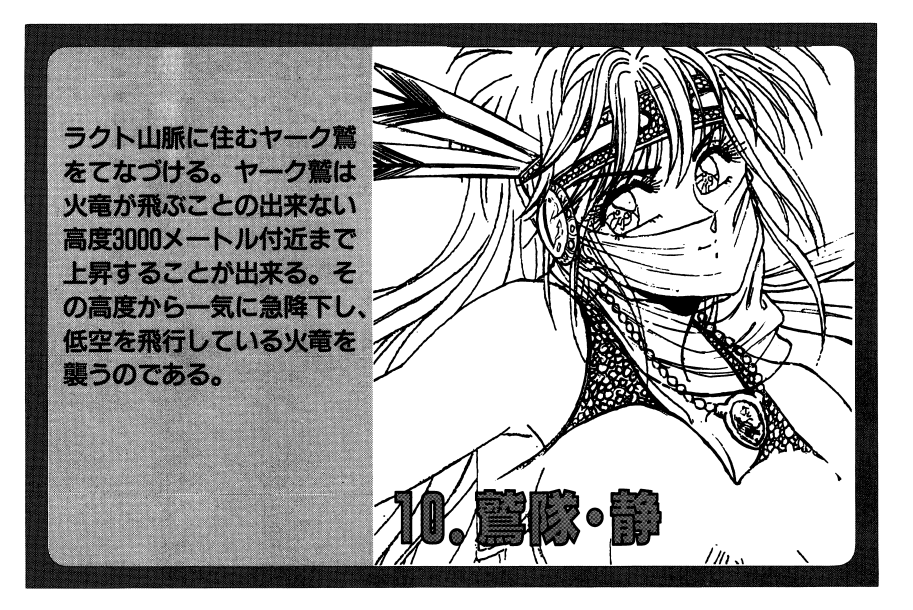

 $\overline{11}$ 

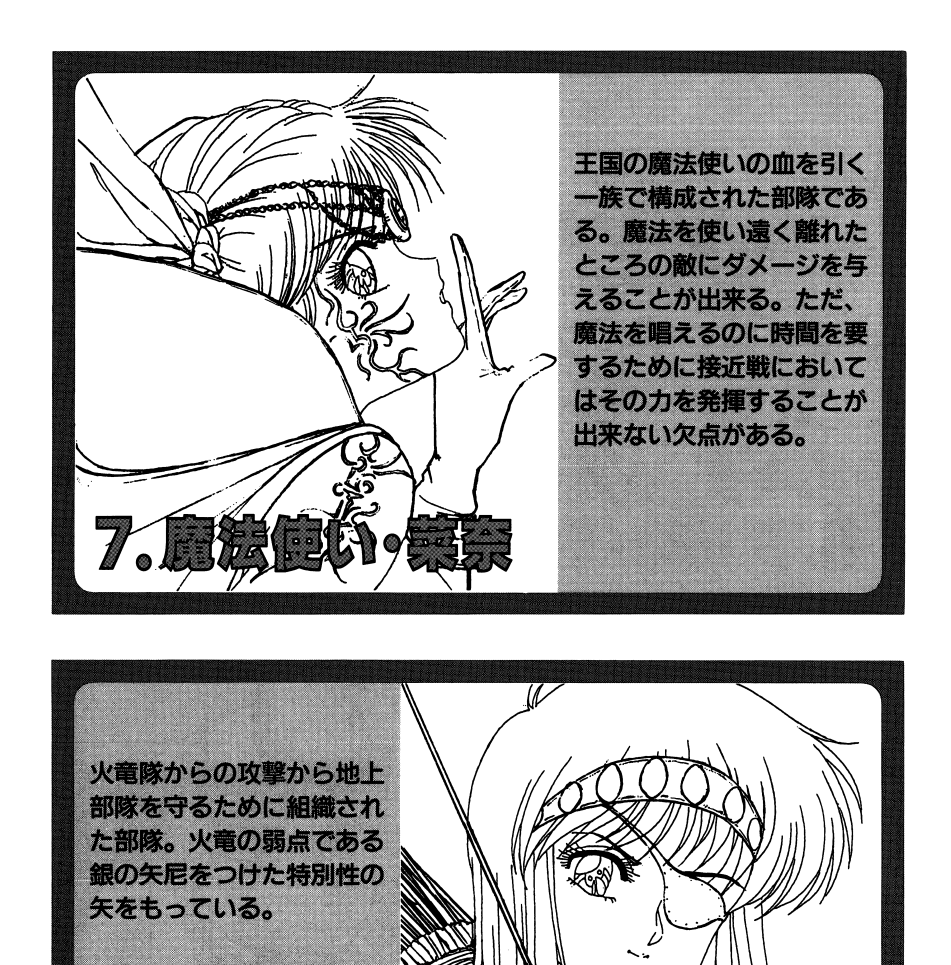

# ●シミュレーション場面の操作方法

あなたは、赤の部隊。コンピュータは、青の部隊を指揮します。 ▶ターン

シミュレーション場面がはじまりますと、あなたの行動する番になります。 あなたの番がおわりますと、次は、コンピュータの番になります。 このあなたの1回の行動とコンピュータの1回の行動をあわせてターンと呼び ます。このターンが何回もくりかえされてゲームが進んで行きます。 ターンは、それぞれのユニットが全部行動済みになるか、行動終了のメニュー を選ぶと終了します。

#### ▶ユニット

1つのユニットは8人の戦士からなっています。全員がやられるとそのユニッ トは、マップ上から消滅します。1ユニットは、1ターンに1回だけ行動出来 ます。移動していないユニットは、マップ画面上にカラー表示されています。 行動済みのユニットは、モノトーンで表示されます。

## ▶経験値

経験値は、相手のユニットを全滅させたユニットに与えられます。経験値が大 きいほどそのユニットの攻撃力、防御力は大きくなります。

### ▶補給

自分の色の砦にいるユニットは戦闘で少なくなった人数を補充することができ ます。砦にいるユニットは、つぎの自分のターンがくる直前にと8人に補充さ れます。

## ▶占領

シャングリラでは、相手の砦を占領することが出来ます。占領できるのは剣士 と槍隊のみです。とちらかのユニットが相手の砦に乗るとその時点でそこの砦 は相手の物になります。砦を占領したユニットは、そのターンは近くに敵がい ても攻撃することは出来ません。

# ▶地雷

地雷には、自分が仕掛けたものとコンピュータが什掛けたものの2種類があり ます。しかし、地雷のある位置にユニットが止まると敵味方の区別なく地雷は 爆発してユニットの人数が1になってしまいます。一度爆発した地雷は2度と 爆発しません。

#### ▶表示画面の説明

シャングリラでは、画面上部に色々な情報が表示されています。

一番左には、カーソルがいる所の地形の情報が表示されています。空を飛ぶユ ニットに対する地形効果と地上にいるユニットに対する地形効果が表示されま す。一番右には、カーソルがいる所のユニットの情報が表示されています。ユ ニットの名前、人数、秒動力、経験値、攻撃力、防御力です。ただし、ユニッ トがいない時は表示されません。

●コマンド

自分のターンになると、まず、行動するユニットにカーソルをあわせて、決定 します。選ぶユニットは、未行動の自分(赤)のユニットです。マップ表示上 ではカラー表示されています。モノトーンは、行動済みをあらわします。

行動するユニットが決りますと、行動するユニットが決りますと、『移動』、『攻撃』の選択になります。

移動...・H ・--ユニットをききの場所から移動させたい時に選びます。

攻撃・……・・ユニットを舎の場所のまま攻撃させたい時に選びます。また、ユニットを選択するときにESCキーを押すと、画面上部のウインドウ

lこ「終了』、「降伏』の選択が表示されます。

終了…・…・・今ターンを終了させたい時と、降伏するときに選びます。降伏------敵に負けをみとめ、降伏するときに選びます。

#### ▶移動 . . . .

移動のメニューを選択して決定すると移動になります。

移動できる範囲がマップ上に表示されます。地面の色が、カラー表示の場所が移動できる場所で、モノトーンの場所は移動できません。また、カラー表示の場所でも、ほかにユニットがある場所には移動できません移動位置を決めたらその場所にカーソルをあわせて決定してください。移動が終り近くに敵がいると自動的に攻撃のモードに入りま

# す。<br>▶攻撃

攻撃のメニューを選択して決定するか、移動後に攻撃できるユニットがいる場合に入ります。 がいる場合に入ります。

攻撃できるユニットが画面上にカラーで表示されて、攻撃出来ないユニットはモノトーンで表示されています。攻撃するユニットを決めたらそのユニットにカーソルをあわせて決定してください。攻撃をやめたい時は、キャンセルしてください。

#### ▶終了 砂終了

今回のターンの自分の番を終了して敵の番にする時に選びます。終了・H <sup>H</sup> ・--敵の番にします。

▶降伏 . . . . .

もう勝てないと思って、ギブアップする時に選びます。

降伏・・・・・・・・・・ギブアップします。もう一度やり直しになり $\pm \tau$ .  $\cdots$ 

#### @勝利条件

あなたが、勝つためには、敵の城を剣士が槍隊で占領するか、敵のユニットを 全滅させなくてはなりません。反対に城を占領されたりユニットを全滅させら れるとあなたの負けとなります。また、さだめられた時間内に勝てないときも あなたの負けになります。

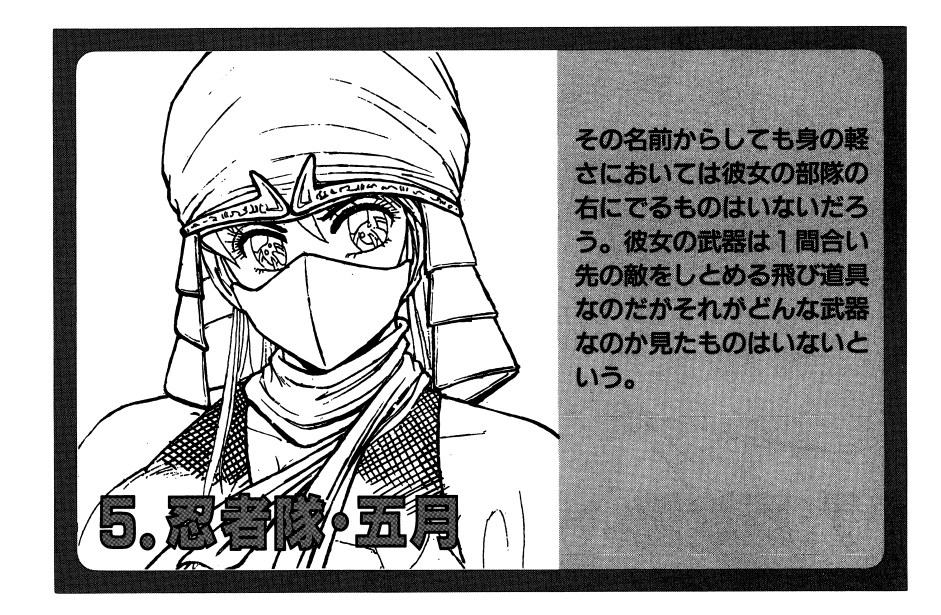

彼女達はその名のとおり馬 に乗った部隊である。その 素早い移動力で敵の逃げ道 を塞いだり、ときには敵を 引き付けるおとりとして使 われることもある。攻撃力 もなかなかのものであり彼 女達と一戦交えるにはかな りの覚悟がいるだろう。

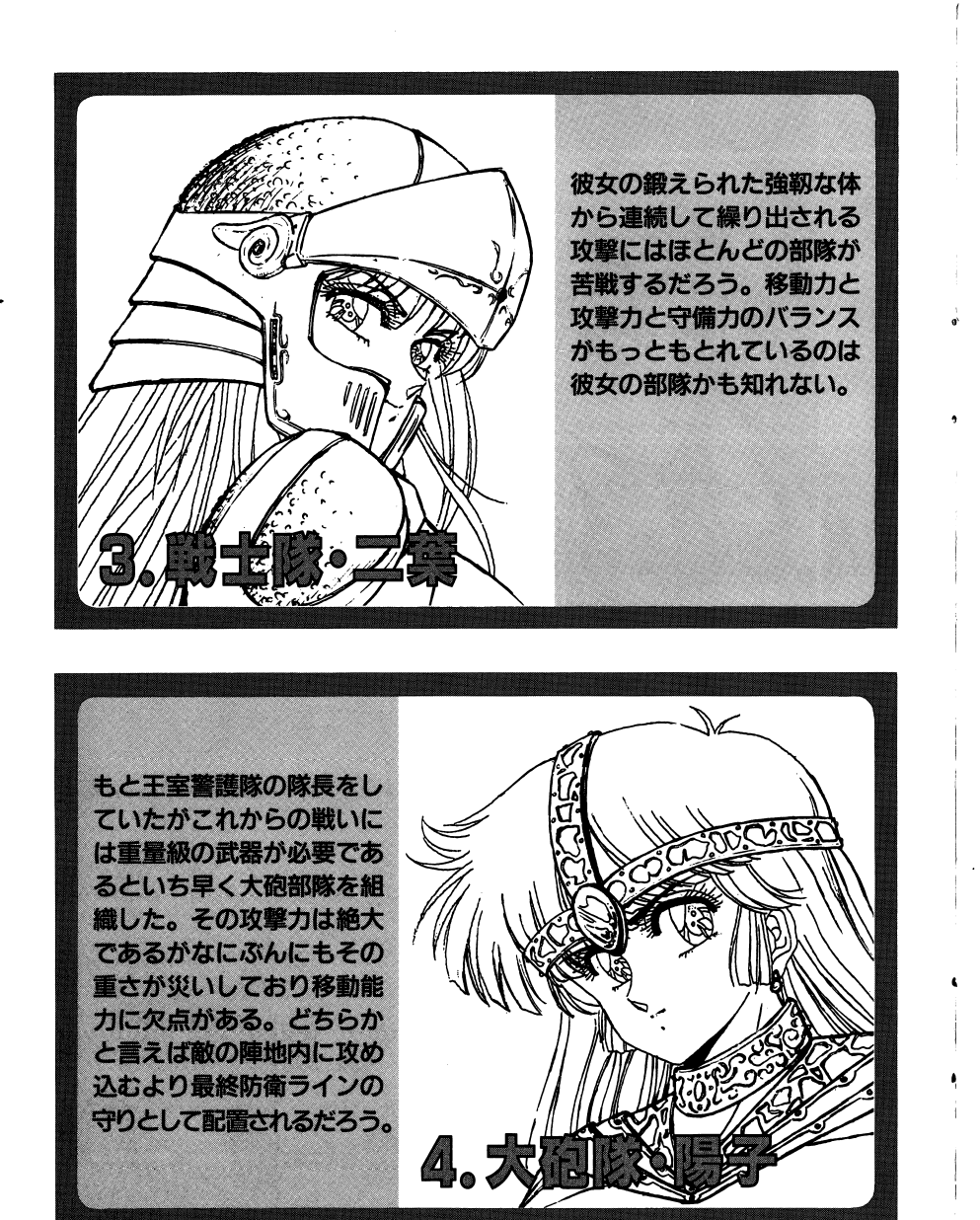

#### ●おまけディスクについて

ゲームの起動時に『おまけディスクをみる』を選ぶとおまけディスクのメニュ 一が表示されます。

おまけディスクは、データ1にセーブされた状態がもとになるので、おまけデ ィスクを見る前には最後の状態をデータ1にセーブしておきましょう。 ★女の子をみる

今までに見た女の子のグラフィックをもう一度見ることが出来ます。

テンキーの2・8で絵を上下にスクロールさせてください。

ESCキーで次の絵にいきます。

★スペシャルマップ

エルフ特製のMAP20面をプレイすることが出来ます。

20面すべてクリアーするとあなたの指定した女の子の絵をすべて見ることが出 来ます。

●ユーザーサポートについて

不慮の事故等でディスクを破損してしまった場合やゲームが正常に動作しない 場合は、パッケージに同封されているユーザーサポート用紙にその時の症状を 出来るだけ詳しく書き込んで製品のディスクを添えて株式会社エルフまでお送 りください。

また、どうしてもゲームが解けないときなどのゲームの内容に関する質問は必 ず往復葉書にてご質問ください。当社に直接TELされてもゲームの内容に関 する質問には返答しかねます。

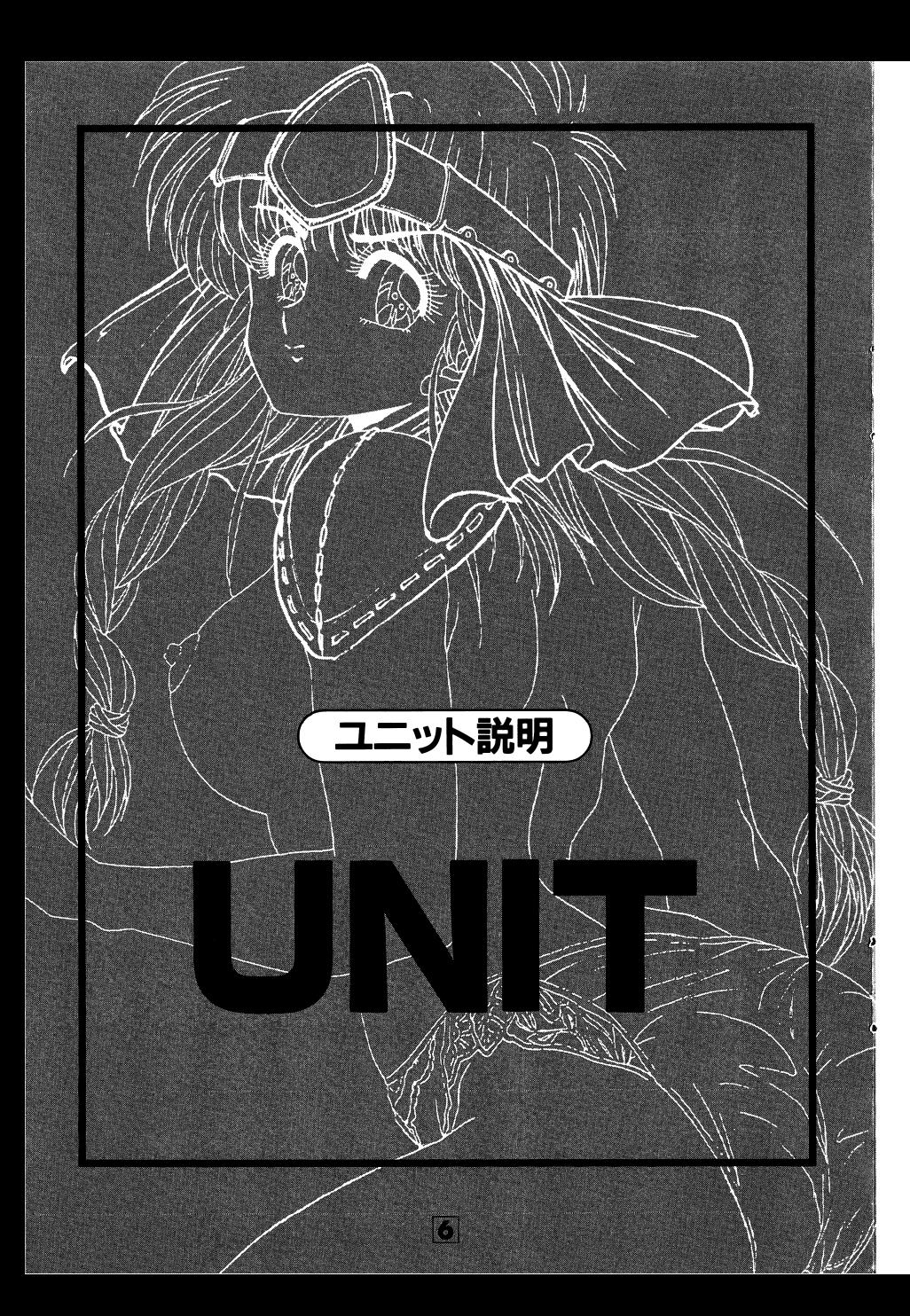

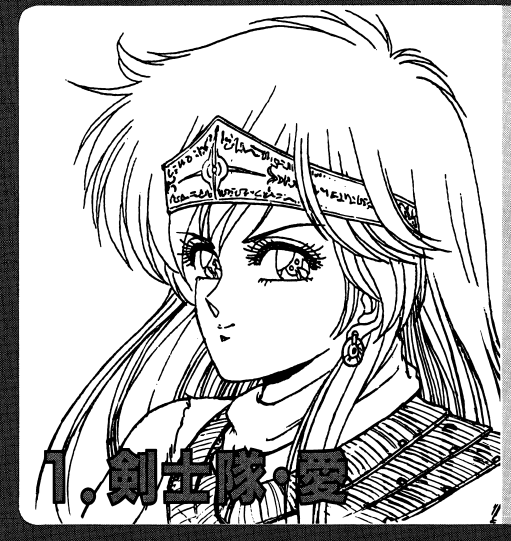

幼い頃から軍人であった両 親の英才教育を受けて育っ た。しかしながら、いかに 剣の達人であろうと大砲な どの武器の前ではその力は なかなか発揮できないのが 現実だ。しかし、彼女には 砦と城の占領といった白兵 戦には欠かせない存在であ る。

彼女の幼い顔からは想像で きない天性の戦闘家である。 普段はあまり目立たないが 槍を使った1間合い後ろか らの攻撃は時として絶大な 効果を上げることがある。 しかし、長すぎる槍のため 自分に近付きすぎると攻撃 できないという弱点もある。 彼女も又砦と城を占領でき る数少ない部隊だ。

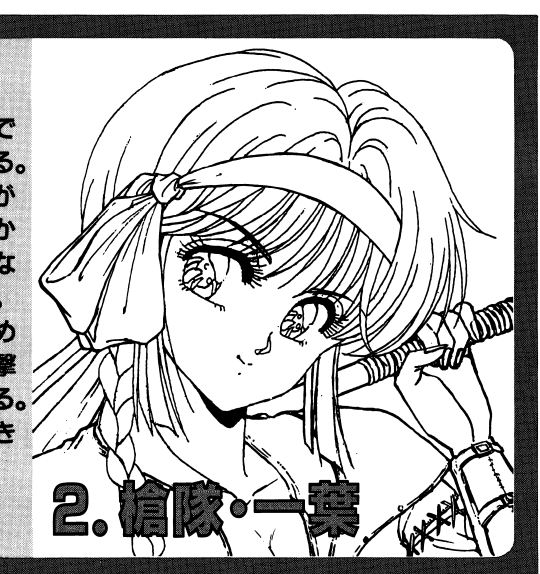